## **Frage: Virus-Meldung beim Starten von** *eHoof* **mit "START(.exe)". Wie weiter?**

Beim Starten von *eHoof* mit "START(.exe)" wir ein Virus oder Trojaner von meinem Anti-Virus-Programm erkannt. Ist alles in Ordnung und wie kann ich *eHoof* trotzdem starten?

## **Antwort: Dies ist kein Virus oder Trojaner!**

**Erklärung:** Gewisse (ältere) Anti-Virus-Programme erkennen fälschlicherweise einen Virus bzw. einen Trojaner beim ausführen / starten von *eHoof* mit "START(.exe)".

**Lösung:** Erstellen einer Verknüpfung um *eHoof* zu starten. (Bei Windows XP/Vista können die Bilder je nach Einstellung abweichen.)

1. Stick wie gewohnt öffnen. (Bild 1)

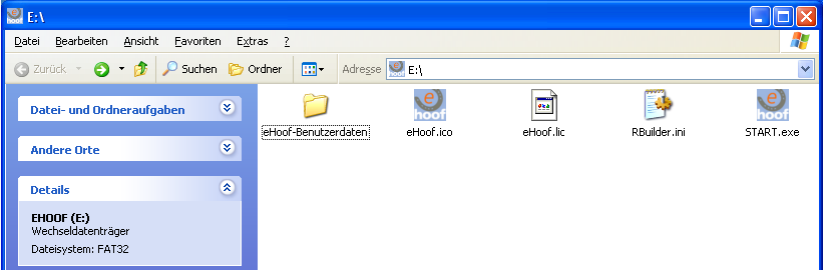

*Bild 1: Öffnen des Sticks*

2. Rechte-Maustaste in leerem Bereich klicken und kurz warten bis Menü erscheint. (Bild 2)

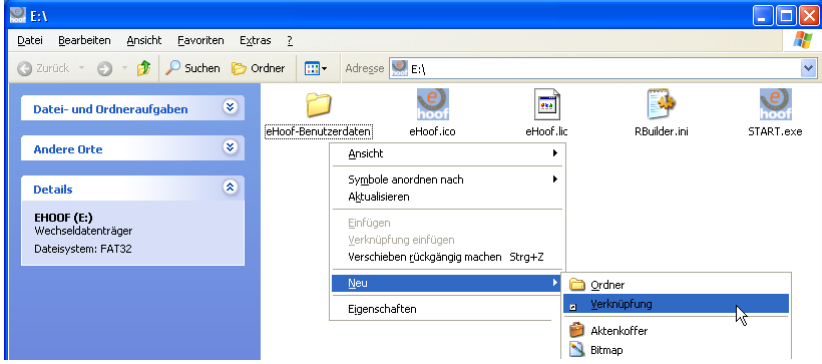

*Bild 2: Rechte Maustaste in leerem Bereich*

3. "Neu => Verknüpfung" auswählen dabei erscheint (Bild 3)

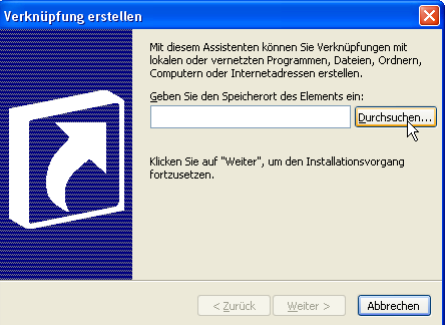

*Bild 3: Verknüpfung erstellen*

4. Auf Durchsuchen (Bild 3) klicken und im Verzeichnis-Baum auf den Stick navigieren und "OK" klicken. (Bild 4)

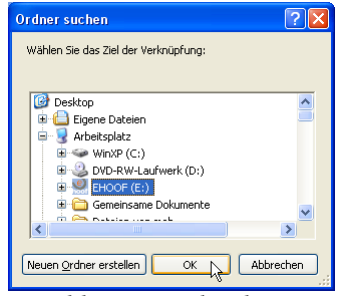

*Bild 4: Verzeichnisbaum*

5. Jetzt über die Tastatur hinter "X:\" "ehoof.exe" eintippen dann sollt es etwa so aussehen. Wobei X für den Laufwerksbuchstaben ihres *eHoof*-Sticks steht. (Bild 5) (Im Bild ist X = E)

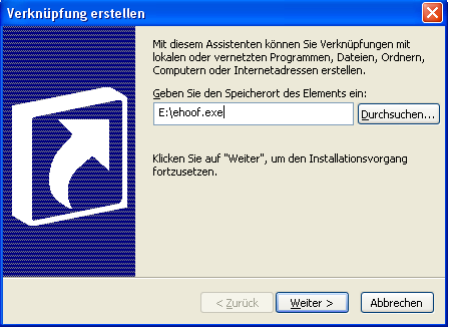

*Bild 5: ehoof.exe eingeben*

6. Auf "Weiter" klicken. Hier kann die Verknüpfung umgetauft werden. Z.B.: "eHoof-Start" (Bild 6)

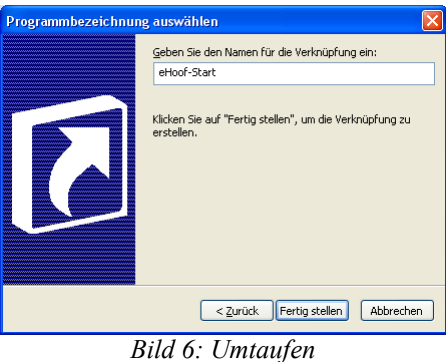

7. Fertigstellen klicken. Somit ist die Verknüpfung erstellt und liegt auf dem Stick.

## **Bemerkung:**

Die so erstellte Verknüpfung auf dem Stick kann danach auch beliebig kopiert werden. Es kann jedoch vorkommen, dass sich der Laufwerksbuchstabe des Sticks ändert und dadurch Windows, beim erneuten Starten mittels Verknüpfung, erst eine Suche durchführt und, wenn alles gut geht, eHoof normal startet. (Das Symbol/Icon sieht aber nicht mehr gleich aus wie beim Erstellen.) Ansonsten die Verknüpfung neu anlegen oder anpassen.

## **Optional weiter mit:**

[Ändere Verknüpfungs-Symbol](http://www.ehoof.uzh.ch/product/solutions/change_icon.html) [Verstecke unnötige Dateien](http://www.ehoof.uzh.ch/product/solutions/hide_files.html)